# **EMROTFLT.DOC**

(last update Mar 16, 1993)

### **CONTENTS**

**A. INTRODUCTION B. PROGRAM INPUT C. RUNNING THE PROGRAM D. FINAL NOTES E. FLOW CHART FOR EMROTFLT PROGRAM**

## **A. INTRODUCTION**

 EMROTFLT is used to calculate and plot the power spectrum of images with axial symmetry and compute rotationally symmetrized averages. It is a highly revised version of the original MRC program RFILTIM. The program finds the best position for the postulated rotational symmetry axis (in the Fourier transform of the IMAGE) and then decomposes the transform into cylindrical harmonics about this origin. Those harmonics consistent with the postulated symmetry of the IMAGE are then combined to produce a rotationally filtered image. The best (and original) literature reference to this procedure is, Crowther, R. A. & Amos, L. A. (1971) "Harmonic Analysis of Electron Microscope Images with Rotational Symmetry" J. Mol. Biol. 60:123-130.

 Another program, EMIMG (option "J"), which operates in REAL SPACE, is an alternative to EMROTFLT for applying a rotational symmetry to an IMAGE. The advantage of EMROTFLT is that it includes routines for refining the origin of the symmetry axis, calculating and plotting a power spectrum, and producing a file (EMROTFLT.LG) which contains the little g's. Also, note that EMROTFLT produces output in MAP format, whereas option "J" of EMIMG produces output in IMG format.

 EMROTFLT contains a variety of interactive options to provide maximum flexibility. Most options have DEFAULT values given at the user prompt. **WARNING:** In many instances the DEFAULT values  $(e,q. NROT = 1)$  are not the best choice.

## **B. PROGRAM INPUT**

- 1. IMAGE FILENAME (A)
- 2. NROT, NANNULI, FFT STEP, PHI0, GZERO (2I, 2F, I)
- 3. NLR,DEL\_LR,ASCAL,BSCAL,ELIPX,ELIPY (I,5F)
- 4. IOPT1,IOPT2,IOPT3,IOPT4 (4I)
- 5A. FFT ORIGX, FFT ORIGY (2F) 5. [IF IOPT1=0] 5A. FFT\_ORIGX, FFT\_ORIGY (2<br>[IF IOPT1=1] 5A. DXMIN, DXMAX, DELDX (3F) 5B. DYMIN,DYMAX,DELDY (3F) 5C. NB\_STEP (I) 5D. NB\_SKIP (I) 6. [IF IOPT2=0] 6A. POW\_SCALE (F) 7. [IF IOPT4=0] 7A. BES1,BES2 (2I) 7B. MAP\_FILENAME (A) 7C. MAP FILE HEADER (18A4) 7D. IOUT (I)
- 1. FILE NAME (A) --------- Name of file that contains the IMAGE to be analyzed.

2. NROT, NANNULI, FFT STEP, PHI0, GZERO (2I, 2F, I)

--------------------------------

 NROT is the rotational symmetry order that will be searched to refine the symmetry axis phase origin. It is also the symmetry that is enforced on the data about the symmetry origin (DEFAULT  $NROT = 1$ .

FFT STEP is the width of each annulus in the transform (DEFAULT  $= 1.0$  TPU).

 NANNULI specifies the number of annuli into which the FFT of the IMAGE is divided (limit =  $IDIM/2$ )-1, where IDIM is the dimension of the FFT). With most data and FFT\_STEP = 1.0, NANNULI should normally be set much lower than the DEFAULT (often DEFAULT/2), otherwise the high frequency noise will bias the origin refinement.

PHI0 is the angle by which the reconstruction is rotated with respect to the original (input) image. A positive angle rotates the reconstruction counter-clockwise.

 GZERO determines whether G-zero terms are included in the Fourier-Bessel calculation of the reconstruction. The DEFAULT (=0) is to include G-zero in the reconstruction. Otherwise, enter "1" to compute the reconstruction with only the azimuthal terms.

```
3. NLR,DEL_LR,ASCAL,BSCAL,ELIPX,ELIPY (I,5F)
```
----------------------------------

 NLR sets the number of radial steps to be computed in the reconstruction (DEFAULT = radius in pixels in boxed image = FFT\_ORIGX). Set NLR higher than the DEFAULT (and DEL\_LR smaller than 1.0) to obtain finer sampling of the reconstruction.

DEL LR is the size of the radial steps (in pixels) in the reconstruction (DEFAULT = 1.0 when the DEFAULT for NLR is chosen). If a value other than the DEFAULT is used for NLR and nothing is entered for DEL\_LR, then DEL LR is automatically set equal to FFT ORIGX/NLR to keep the NCOL, NROW size of the reconstruction equal to that of the input IMAGE. If DEL LR is set  $> 1.0$  with NLR set equal to or less than its DEFAULT value, the outer portions of the particle will be missing in the rotationally averaged reconstruction.

 ASCAL ands BSCAL are radial weighting factors which may be used to artificially increase the strengths of the high frequencies (DEFAULT = 1.0,0.0). USE ONLY WITH CAUTION!! Annulus number IR is scaled by the factor (ASCAL + IR\*BSCAL).

 ELIPX and ELIPY are scale factors used to remove or enforce an elliptical distortion on the data (DEFAULT =  $1.0, 1.0$ , for no distortion). For example, if ELIPX > 1.0, then the input IMAGE is expanded in the horizontal direction before processing. DO NOT use ELIPX and ELIPY to magnify or demagnify the reconstruction (with ELIPX = ELIPY); instead, use NLR and DEL LR.

4. IOPT1,IOPT2,IOPT3,IOPT4 (4I)

-----------------------

 The following program control options are used in the following  $way (DEFAULT = 0, 0, 0, 0)$ :

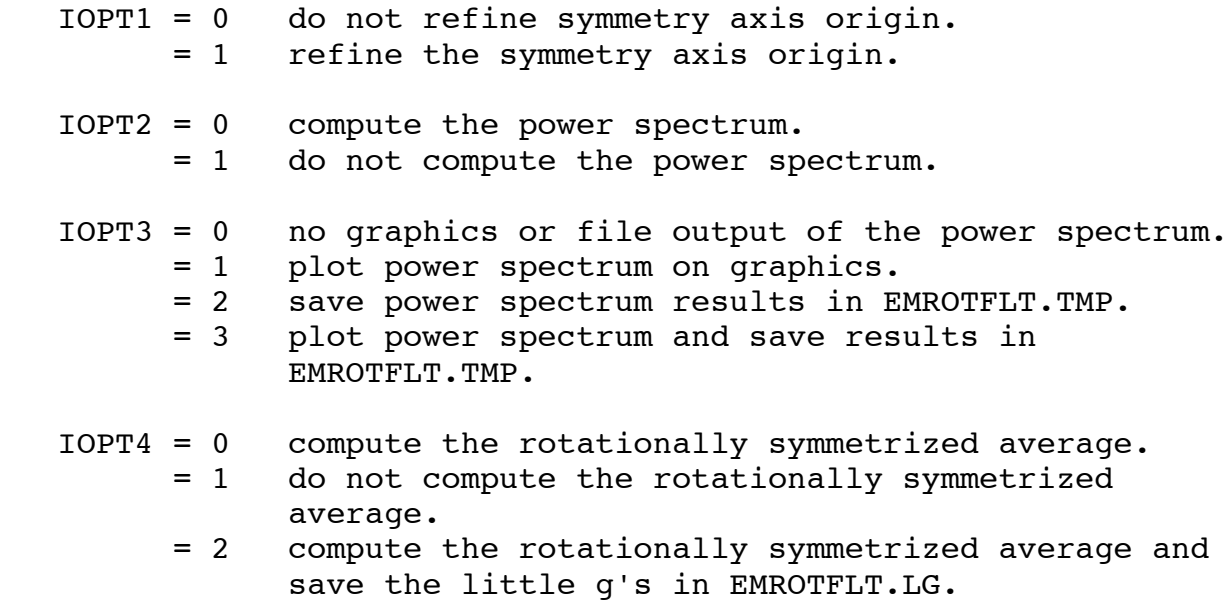

5. ORIGIN REFINEMENT OPTIONS: -------------------------

[IF IOPT1=0: DO NOT REFINE SYMMETRY AXIS POSITION]

5A. ORIGX,ORIGY (2F)

-----------

Enter the position of the symmetry axis (DEFAULT  $=$ FFT ORIGX, FFT ORIGY which are usually the coordinates of the center of the boxed IMAGE).

[IF IOPT1=1: REFINE SYMMETRY AXIS POSITION]

5A. DXMIN,DXMAX,DELDX (3F)

-----------------

 DXMIN, DXMAX, and DELDX specify the range of search in the X direction relative to ORIGX, and the X step interval, measured in pixels. (DEFAULTS=-2.5,2.5,0.25)

 5B. DYMIN,DYMAX,DELDY (3F) -----------------

 DYMIN, DYMAX, and DELDY specify the range of search in the Y direction relative to ORIGY, and the Y step interval, measured in pixels. (DEFAULTS=-2.5,2.5,0.25)

5C. NB\_STEP (I)

-------

NB STEP specifies the number of transform annuli to lump together in bands when computing residuals for the search procedure. (DEFAULT = 5: Limits = 1 to NANNULI).

```
 5D. NB_SKIP (I)
     -------
```
NB SKIP specifies the number of bands nearest the origin of the transform to omit from the search procedure (DEFAULT=0; Limits: 0 -(NANNULI/NB\_STEP)-1. NOTE: The higher the rotational symmetry, the further the corresponding harmonic terms will be from the origin of the transform. Usually NB SKIP should be set = 1 or higher.

 The best ORIGX,ORIGY found by the origin refinement is used for the power spectrum and reconstruction calculations.

```
6. POWER SPECTRUM OPTION [IF IOPT2=0]
```
---------------------

 6A. POW\_SCALE (F) ---------

POW SCALE is a scale factor used to normalize the power spectrum (DEFAULT =  $100.0$ ). All terms are normalized with  G-zero equal to POW\_SCALE. Set POW\_SCALE negative to get out unscaled values of the power spectrum.

7. RECONSTRUCTION OPTIONS

----------------------

[IF IOPT4=0 or 2]

7A. BES1,BES2 (2I)

---------

 These specify the range of Bessel orders to be included in the reconstruction. DEFAULT values have a lower limit of 0 (to include the G-zero term) and an upper limit determined by several factors such as the value chosen for NROT. The user is prompted with the appropriate upper limit as a DEFAULT. The upper limit (BES2) should be reduced to eliminate higher order terms that merely add noise to the reconstruction. BES2 can be estimated by direct inspection of the computed power spectrum. The BES2 limit is calculated according to the following relationship:

BES2 =  $(INT(2.0*PI*NLR*DEL LR*FFT STEP*NANNULI/IDIM) +$ 2.0))

 Using reovirus ISVP images (127x127 pixels) as an example, and NLR =  $63$ , DEL LR =  $1.0$ , FFT STEP =  $1.0$ , NANNULI =  $31$ , IDIM = 128 (FFT dimension), BES2 = 98. Thus, for ISVP images in which most particles are oriented along the characteristic five-fold view (NROT=5), the maximum value allowed for BES2 would be 95.

 7B. MAP\_FILENAME (A) ------------

 Name of the file for storing the rotationally symmetrized output MAP.

7C. HEADER FOR MAP FILE (18A4)

-------------------

 Type any header information you wish up to 72 characters long.

 7C. IOUT (I) ----

 This is used to signal whether MAP output format is INTEGER\*2 (DEFAULT IOUT=0) or REAL\*4 (IOUT=1).

If IOPT4 = 2, the values of the little gs are saved in

 an output file called EMROTFLT.LG. **C. RUNNING THE PROGRAM**

 The program is normally run interactively but may be run in BATCH mode if desired (see FINAL NOTES below).

 After the big G's are computed for all annuli in the Fourier transform, the power spectrum is listed at the terminal (and in the file EMROTFLT.TMP if IOPT3=2 or 3). The values of the power spectrum are normalized to make G-zero = POW\_SCALE for positive values of POW SCALE (DEFAULT =  $100.0$ ) or are left unscaled if POW SCALE is entered as a negative value. The % of the total azimuthal power in the transform contributed by the chosen rotational symmetry provides a measure of the strength of that symmetry relative to others.

 The power spectrum may be displayed on the raster graphics screen with regular or logarithmic scaling. The absolute scale of the power of the n-fold rotational component (Pn: ordinate axis) is plotted as a function of harmonic frequency (abscissa axis). Follow prompts to achieve optimum scaling of the graphics plot.

 The resulting filtered data are saved as a MAP file which may be further manipulated and displayed on the graphics screen using EMMAP and EMMAPDSP.

### **D. FINAL NOTES**

1. See [TSB.FOR]EMROTFLT.BCH for an example BATCH command procedure such as that shown below. Realize that EMROTFLT can be run in any of a number of different modes as determined by the values of IOPT1-IOPT4.

```
$ SET DEFAULT BERNAL2:[TSB.VIRUSES.REO]
$ RUN JUSTEM$DKA0:[TSB.EXE]EMROTFLT.EXE
BERNAL2:[TSB.VIRUSES.REO]EMROTAVG.AVG
5, 31, 1.0, 0.0, 0
63, 1.0, 1.0, 0.0, 1.0, 1.0
0, 0, 0, 0
63., 63.
100.0
0, 95
[TSB.REO]EMROTAVG.ROT
This is a rotational average of an already averaged REO series.
\Omega$ EXIT
```
**E. FLOW CHART FOR EMROTFLT PROGRAM** \*\*\*\*\*\*\*\*\*\*\*\*\*\*\*\*\*\*\* \* MAIN \* \* (EMROTFLT.FOR) \* \*\*\*\*\*\*\*\*\*\*\*\*\*\*\*\*\*\*\* |-- STRING UPPER \*-- IMG\_OPEN -----------------------|-- IMG\_PACK\_BIMGCOM\_CLEAR  $\vert$  -- FILE CHECK \*-- IMG\_PACK\_FIND - IMG\_PACK\_NRECS  $\star$  \*-- IMG\_PACK\_FILL  $\star$  \*-- IMG\_FILL  $\star$  \*-- FFT\_SETDIM\_DEF\_SAME  $\star$  \*-- IMG\_FFT \*  $\vert$  -- PIRADDEG  $\vert$  -- STRING\_UPPER \*-- ROTFLT  $INFO--|--$  FFT OPEN-- $|--$  FILE CHECK  $\star$  \*-- ROTFLT\_MAXBES  $\star$  \*-- FFT\_TO\_ATBT -- PIRADDEG  $\star$  \*-- ROTFLT\_ORIGIN -- PIRADDEG  $\star$  \*-- ROTFLT\_BG -- PIRADDEG |-- PIRADDEG \*-- ROTFLT POWSPEC --------|-- ROTFLT\_POWPLT -- [GRAPHICS] \*  $\vert - - \text{ HITCR} \vert$  $\star$  \* |-- PIRADDEG  $*--$  ROTFLT LG  $--|--$  ROTFLT FILBES  $\star$  \*-- ROTFLT\_LGOUT  $\star$ \*-- ROTFLT\_FB -- MAP\_WRITE -- STRING\_UPPER